# Department of Music

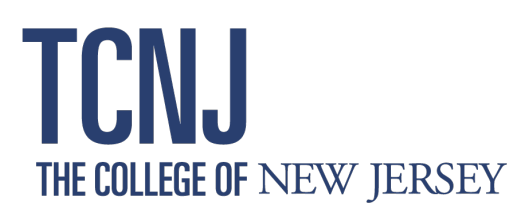

# Instructions for Recording Your Audition Video: WOODWINDS

#### **Devices**

‣ A typical smartphone, or a computer with a built-in microphone and camera will suffice for making a video with satisfactory visual and audio elements.

### Camera Frame and Microphone Placement

‣ Since in most cases, your camera and microphone are one device, you may need to experiment to achieve the following results:

#### Visual elements

- ‣ Make sure to have adequate lighting while recording with no bright lights or bright windows in your background.
- ‣ You may play standing or seated, as appropriate.
- ‣ We need to see your entire upper body, with a clear, slightly oblique view of your face (camera not directly in front of your face).
- ‣ We need to see both your face and your instruments/hands while you perform

#### Audio Elements

- ‣ A clear and undistorted recording is your goal. If the sound is distorted, change the distance or instrument orientation to the microphone. You may need to try another location in which to make your recording.
- ‣ Be certain to review your videos prior to submitting to ensure they meet the parameters outlined above.
- ‣ Applicants are encouraged to dress professionally for the audition videos.

# Editing and Recording "Takes"

- ‣ The entirety of each recording should be one unedited take.
- ‣ At the beginning of each recording, announce your full name, and either "scales" or the composer and title (movement) of the piece (e.g. *My name is John Smith, and I will perform Rose Etude Number 4).*
- ‣ Where there are long rests between passages, you may jump ahead, at your discretion.

# Perfect or "Good Enough?"

‣ Your goal is to send recordings that you feel accurately demonstrate your ability, with as few "chipped," or "misplayed" notes as possible.

## Audition Video Submission

‣ Go back to the WOODWINDS page and open the link to: Submit your Recordings